# 4.4.14 复选框

复选框可以显示布尔值数据,您可以绑定字段,也可以输入要显示的文本。 本节介绍复选框的常用设置与操作方法。

### 操作步骤

## $\blacksquare$

在工具箱中,选中复选框,将其拖放到设计区。

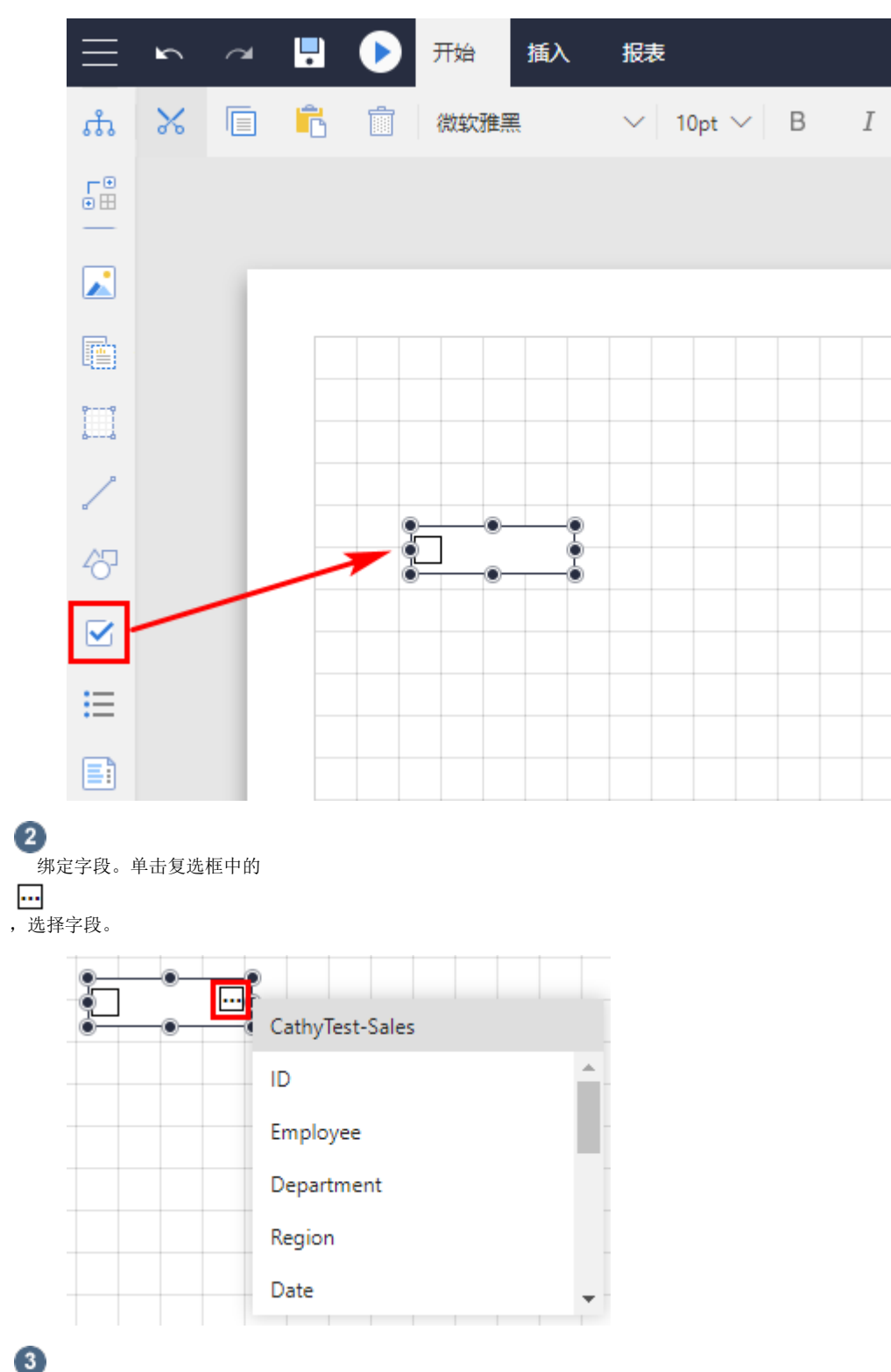

复选框选项设置。单击工具箱顶部的"元素管理",选中复选框名(如"复选框1"),或直接选中整个复选框,进行复选框选项设置,如下图 所示。

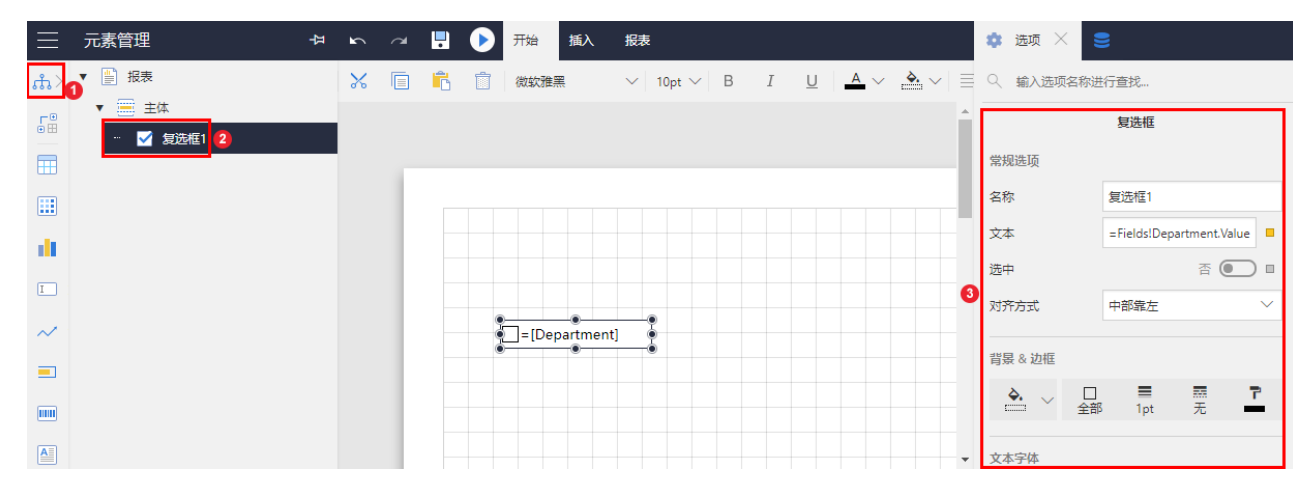

#### 具体选项见下表。

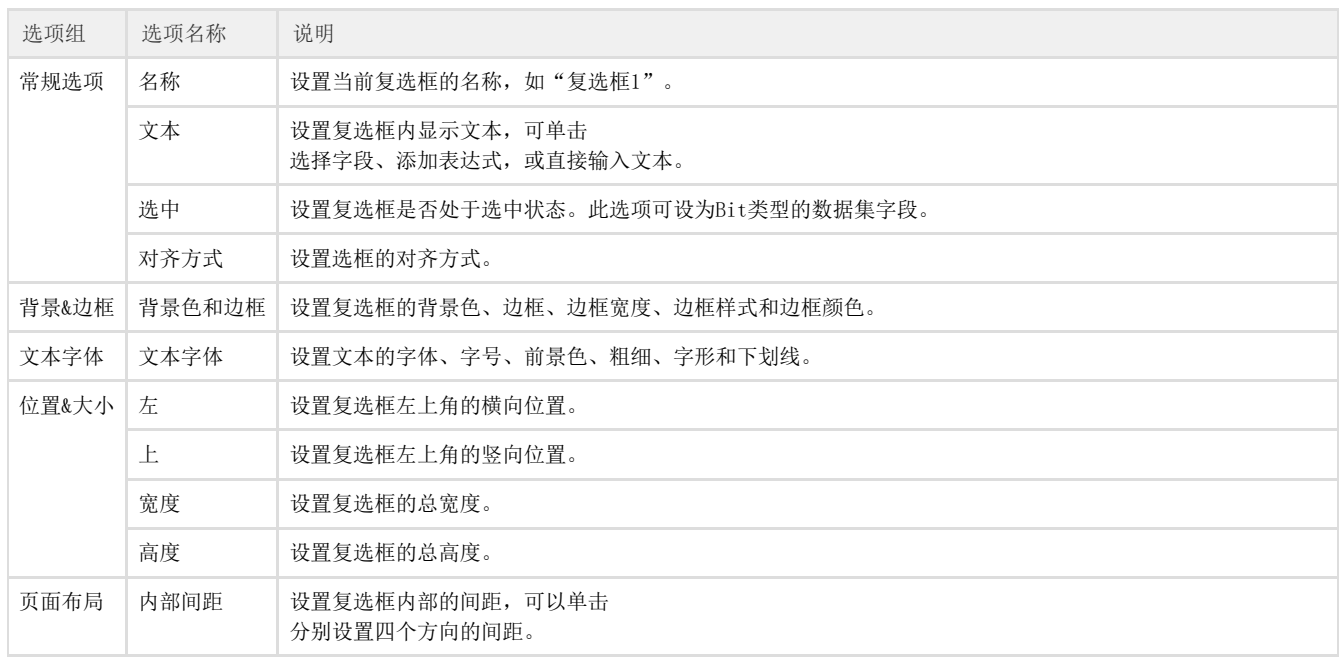

### 以下是一个根据数据集字段显示复选框的例子。

在表格中删除单元格内原有的文本框,拖放一个复选框。将复选框的【选中】选项设置为数据集的【中止】字段,如下图:

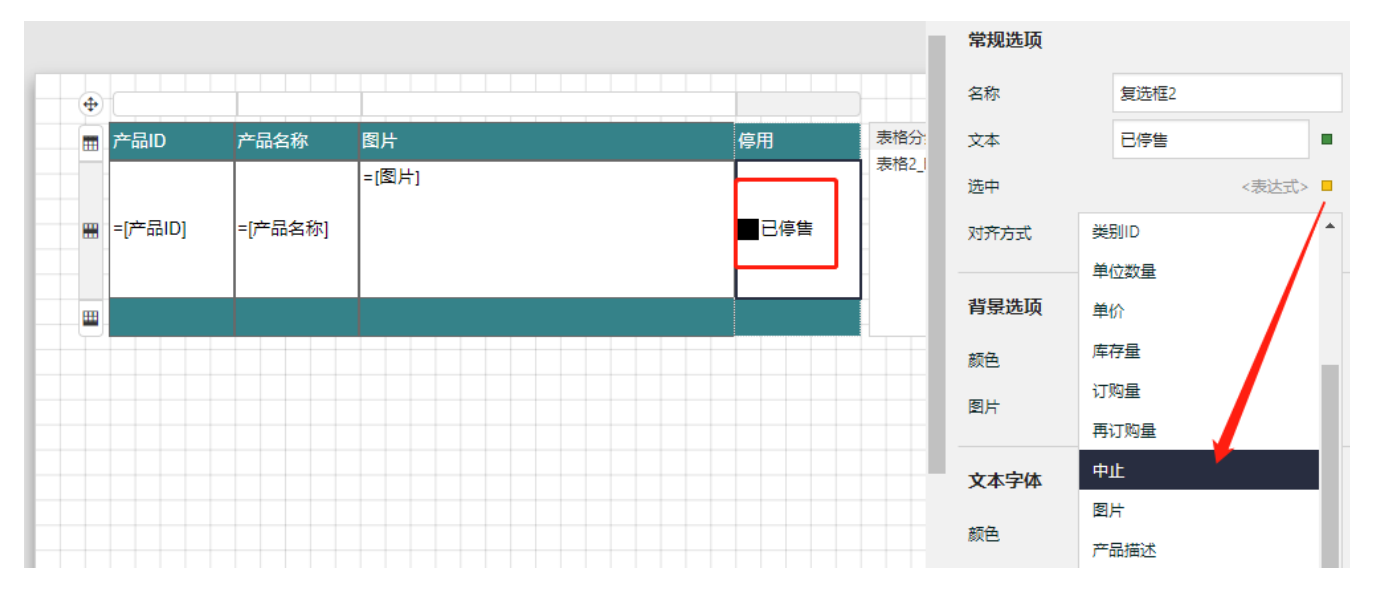